# COMS 1002 Computing in the Arts

#### Track overview - 3 modules

1) Visuals

Generative art and algorithmic creativity

2) Audio

"Performing your code" - making music with live coding

3) Physical Computing

Connecting our code to the physical world

# Module 1: Visuals

processing.py

Can computers be creative?

How do we use computation to guide/augment/inform our creative impulses?

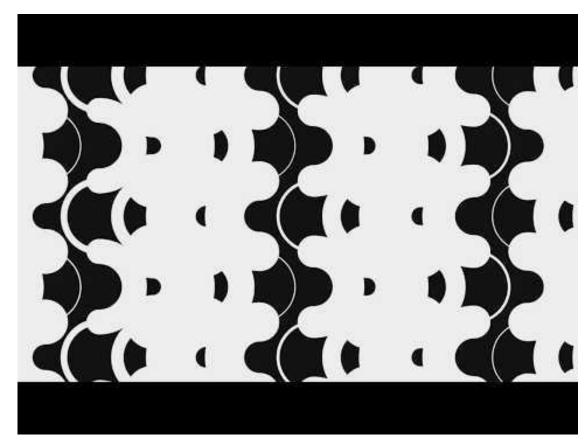

# Module 2: Audio

SonicPi

Live Coding: Play your laptop like an instrument

How can code be used beyond creating products?

How do we write code that controls data over time?

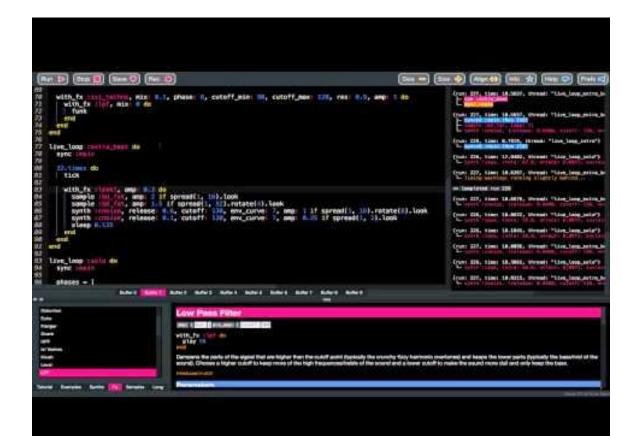

# Module 3: Physical Computing

required purchase: BBC micro:bit (~\$20 USD)

How are physical, digital devices created?

What are the challenges in connecting code to the physical world?

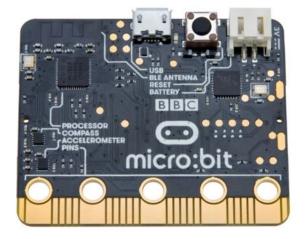

#### Track overview - 3 modules

1) Visuals

Generative art and algorithmic creativity

2) Audio

"Performing your code" - making music with live coding

3) Physical Computing (Purchase a microbit now! Either version is fine)

Connecting our code to the physical world

#### **Track overview - lectures**

Each module has two lectures.

Lecture 1 will be implementation focused and give you the tools you need to complete the associated project.

Lecture 2 will be theory focused and give us a chance to discuss issues in computing in the arts and computational creativity.

# Quick breakout rooms of ~4

Introduce yourselves:

- 1) Which module are you most excited for and why?
- 2) Why did you choose this track?

# Module 1: Visuals with Processing

- programming environment
- visually oriented applications
- "for artists, by artists"

Own its origins to "Turtle Graphics"

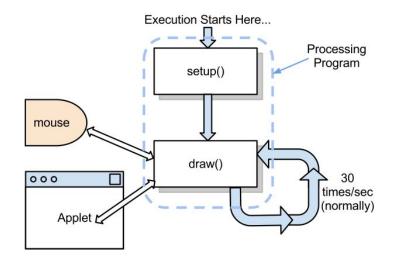

# history of turtle graphics

Turtle graphics was part of the original Logo programming language developed by Wally Feurzeig, Seymour Papert and Cynthia Solomon in 1967.

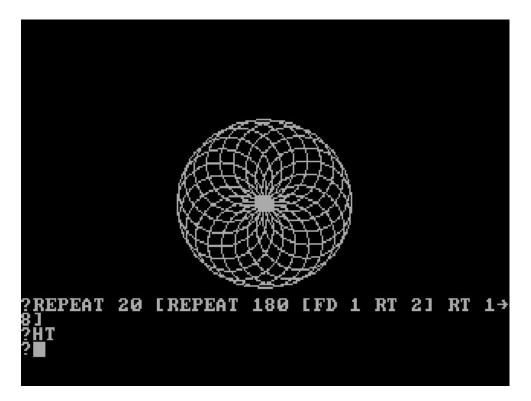

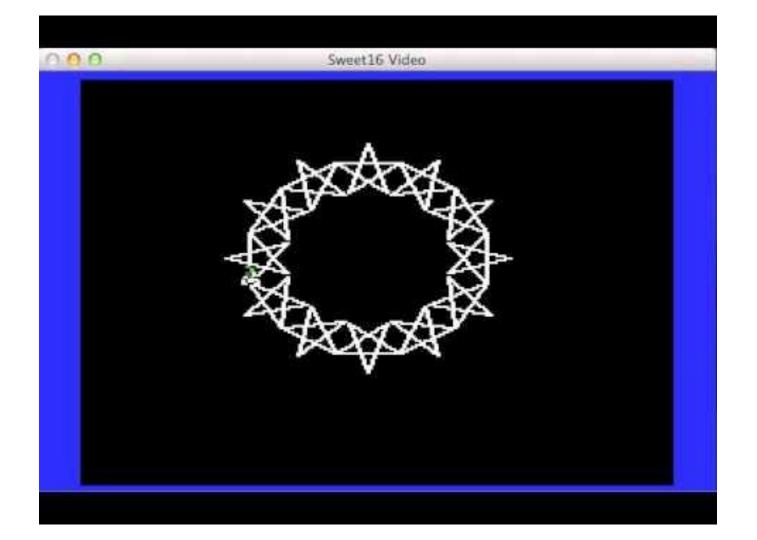

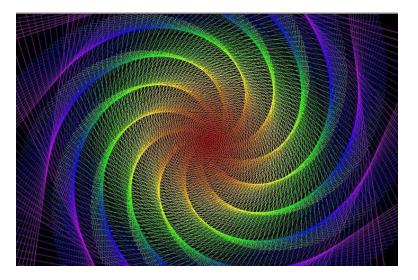

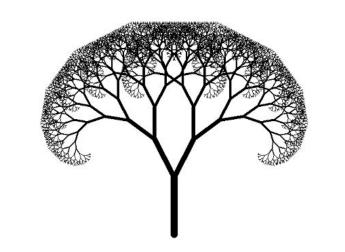

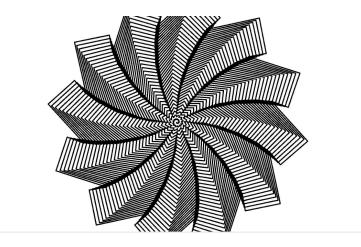

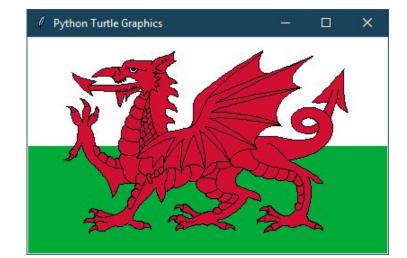

# **Turtle Graphics vs Processing**

Turtle Graphics:

Low-level commands, drawing lines, simple commands (left, forward, etc)

Used to teach basics of programming/computational processes

Processing:

High-level language, lines/shapes/images/etc, large set of API commands,

Used to teach basics of programming and to create art

# Processing in practice

https://vimeo.com/320513063 (play from 0:53 to 1:58)

# Processing example code

- 1) Setting up canvas
- 2) Drawing shapes
- 3) Input

Demo time... (Mouse2D)

| 11 11 11 |                                                                                                    |
|----------|----------------------------------------------------------------------------------------------------|
| Mous     | se 2D.                                                                                                    |
| Mov      | ing the mouse changes the position of the box.                                                                          |
| def      | <pre>setup():<br/>size(640, 360)<br/>noStroke()<br/>rectMode(CENTER)</pre>                                              |
| def      | <pre>draw():<br/>background(51)<br/>fill(255, 204)<br/>rect(mouseX, height / 2, mouseY / 2 + 10, mouseY / 2 + 10)</pre> |

# Basic flow of a Processing program

Setup your "canvas" with the setup() function

Animate the "canvas" with draw()

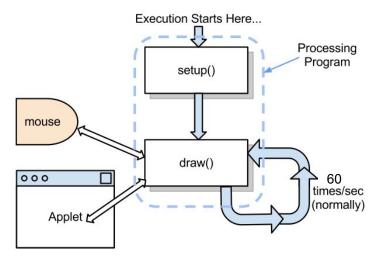

# setup()

This allows you to set global properties for your canvas.

Only runs once at the beginning of execution.

Variable declared in the scope of setup do not exist outside that scope!

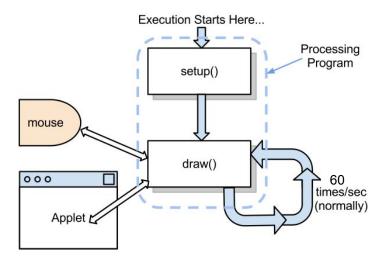

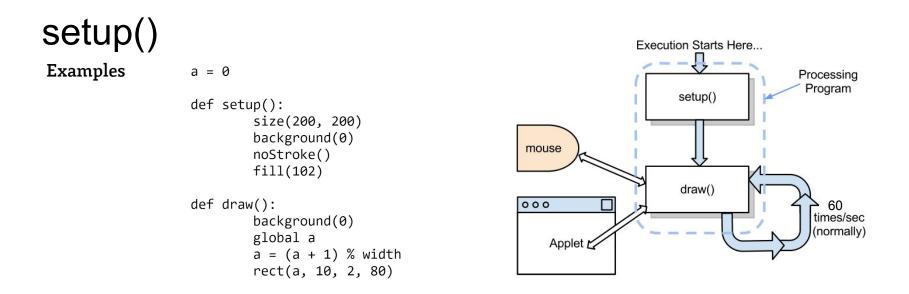

Description The setup() function is called once when the program starts. It's used to define initial environment properties such as screen size and background color and to load media such as images and fonts as the program starts. There can only be one setup() function for each program and it shouldn't be called again after its initial execution. Note: Variables declared within setup() are not accessible within other functions, including draw().

# a few key functions

size() - set the size of the display window

background() - set the background color of the window. Can also be set to an image.

fill()/noFill() - the default color to use when filling shapes (like rect)

stroke/noStroke() - the default color to use for the outline of shapes
(like rect)

colorMode() - the color mode to use. Defaults to RGB

#### colors on the computer

values 0-255 (2^8, 8-bit color)

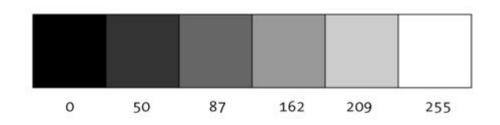

## colorMode()

**RGB - Red, Green, Blue** 24-bit color, 8-bits for R, G, and B

RGBA - Red, Green, Blue, Alpha

HSB - Hue, Saturation, Brightness

RGB and HSB express the same set of colors

On the computer screen, we are mixing light, not paint.

Demo (LinearGradient)

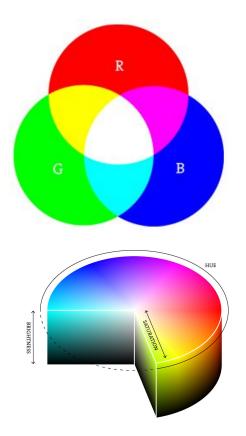

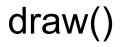

Setup your "canvas" with the setup() function

Animate the "canvas" with draw()

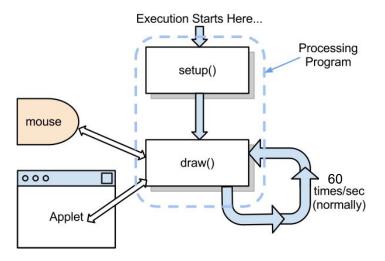

drawing in processing users a grid system, much like Turtle Graphics

point(x, y);

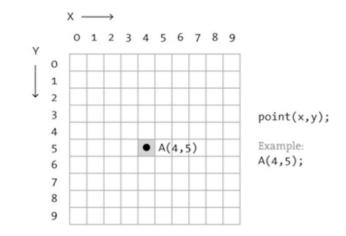

drawing in processing users a grid system, much like Turtle Graphics

line(x1, y1, x2, y2);

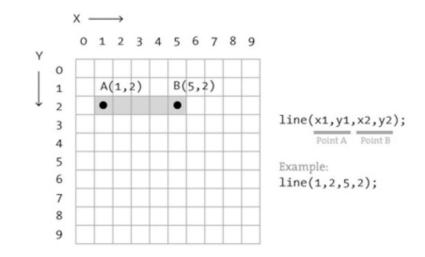

drawing in processing users a grid system, much like Turtle Graphics

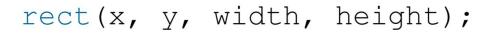

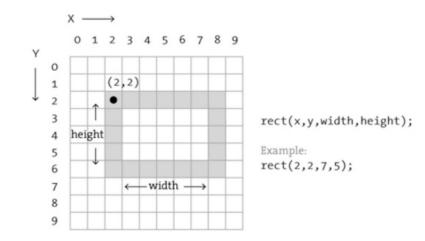

drawing in processing users a grid system, much like Turtle Graphics

ellipseMode(CENTER);
ellipse(x, y, width, height);

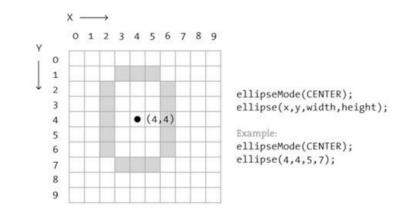

drawing in processing users a grid system, much like Turtle Graphics

ellipseMode(CENTER);
ellipse(x, y, width, height);

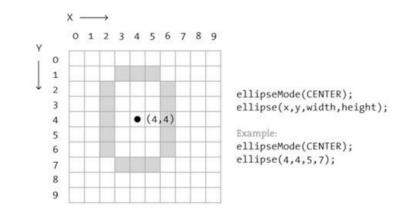

Usually, we draw much larger shapes, so we cannot see the pixels

rect(30, 20, 55, 55)

Note: shapes are rendered one at a time, and will be layered based on code order

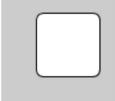

rect(30, 20, 55, 55, 7)

rect(30, 20, 55, 55, 3, 6, 12, 18)

# manipulating shapes

translate()

rotate()

scale()

Demo time (myRotate)

# user input/interactivity

Allows your animations to be interactive

# mouse input

Allows your animations to be interactive

Demo:

Mouse2D, MousePress

```
void mouseReleased()
                                       void mouseClicked()
void mouseClicked() {
                                       void mouseDragged()
  if (mouseButton == LEFT)
    fill(0);
                                       void mouseMoved()
  else if (mouseButton == RIGHT)
                                       void mouseWheel()
    fill(255);
  else
                                       mouseX
    fill(126);
                                       mouseY
}
                                       pmouseX
```

void mousePressed()

pmouseY

# keyboard input

Allows your animations to be interactive

Demo: Keyboard

```
void keyTyped(){
    if(key == 'b')
    fill(0);
    else if(key == 'w')
    fill(255);
    else
    fill(126);
}
    keyPressed
    key
    keyCode
```

# **Understanding Frame Rate**

How does the xrange value change the framerate?

Demo time (quadRendering)

```
11 11 11
Performance demo using quad rendering
11 11 11
def setup():
    size(800, 600, P2D)
    noStroke()
    fill(0, 1)
def draw():
    background(255)
    for i in xrange(500):
        x = random(width)
        y = random(height)
        rect(x, y, 30, 30)
    if frameCount % 10 == 0:
        print frameRate
```

# Learning Processing

Read the reference docs!

https://py.processing.org/reference/

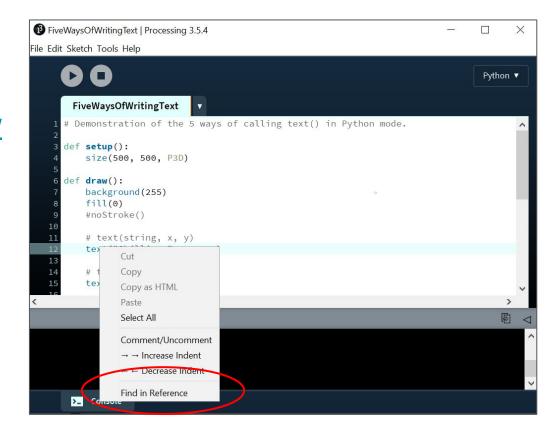

# Processing in Python

Processing was originally written in Java.

Lucky for us, there is also a Python mode

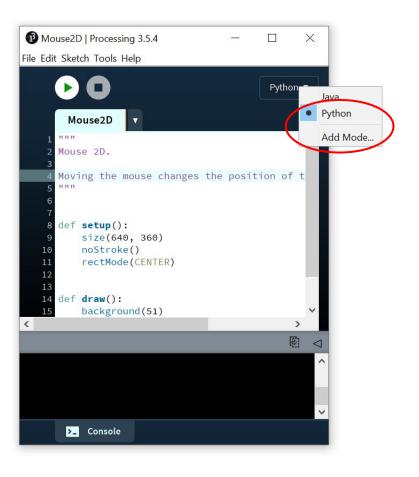

# Processing in Python

Processing was originally written in Java.

Lucky for us, there is also a Python mode

Note: there are some limitations

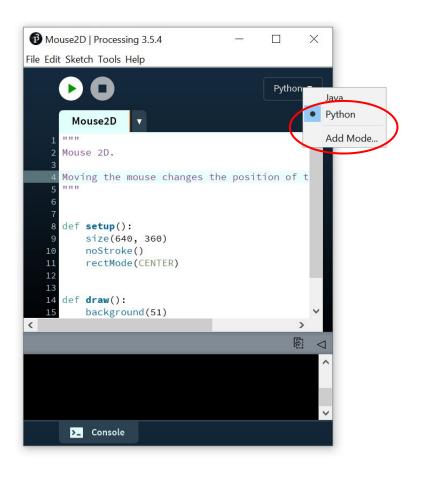

#### More resources

A tutorial from a *really* energetic instructor <u>https://hello.processing.org/</u>

https://py.processing.org/tutorials/

endless code examples: File > Examples (Ctrl+Shift+o)

# Project 1

Making Art with Processing

This is an open-ended project. You are *required* to be creative.

More details in lab.

#### Next week lecture

Generative processes to "automatically" create "art"